# The Arbor Parent Portal quick introduction

### Disclaimer

If you can't find the answer to your question using this Help Centre, please contact your school. They will contact us if necessary. Please do not contact Arbor support directly.

# Logging In For the First Time

To login into the Parent Portal for the first time and view your child's dashboard, you will need the email that came from your school to welcome you to Arbor. We also recommend that you log in for the first time on a desktop computer, using Chrome as your web browser.

This email will confirm your username (your email on school record) and a link for you to click on that will take you directly to your schools' Parent Portal site.

| Hi George,                                                                   |                                                                                                    |
|------------------------------------------------------------------------------|----------------------------------------------------------------------------------------------------|
| Welcome to Arbor! Sunnyville Secondary is using Arbor and has set up a       | in account for you.                                                                                                    |
| To finish creating your account, you just need to set a password. ${\sf Gu}$ | ardian's username<br>Password creation link                                                                                                    |
| Your username is:                                                            |                                                                                                    |
| Click the link below to create a password and set up your arbor account      | e 🔶 🔶                                                                                                    |
| https://e                                                                    | And the second second sec |
| If you have any queries, please contact Sunnyville Secondary on              | or                                                                                                    |
| All the best,<br>Sunnyville Secondary                                        |                                                                                                    |
|                                                                              | School Phone Number and Email                                                                                                    |

On your first login only, you will need to enter your child's date of birth to access the dashboard.

If you are unsure if your school uses Parent Portal, please check with them first.

# Your Child's Dashboard

The dashboard is the first screen that you will see. This gives a quick glance of the student's daily timetable, behaviour points, meals, notices, current attendance and progress.

You can return to this page at any time by clicking on the school's logo or choosing Dashboard from any menu.

|                                                            | The Sunnyville Sci                | ool of Magic                                            |                                                         | Harley. Adams. <u>Sign out</u>                      | 🔷 Arbor 🏮 He                      |
|------------------------------------------------------------|-----------------------------------|---------------------------------------------------------|---------------------------------------------------------|-----------------------------------------------------|-----------------------------------|
|                                                            | My Items 🝷                        |                                                         |                                                         |                                                     |                                   |
| Quick /                                                    | Actions 🔻                         |                                                         | Statistics                                              | 5                                                   |                                   |
| Sammy A                                                    | Adams 🗸                           | Attendance (2018/2019)                                  | Spri                                                    | ing Term - 'On Track' Progress                      |                                   |
| Samr                                                       | my Adams 🌻                        | 84.0%                                                   | 84.0%         Year           70.7%         Last 4 weeks |                                                     |                                   |
| Form                                                       | 9GU                               | Behaviour Points - this term                            | Posi                                                    | itive Behavioural Incidents - this term             |                                   |
|                                                            |                                   | O This year: -2 points<br>Last term: -2 points          | 3                                                       | This year: 167 incidents<br>Last term: 76 incidents |                                   |
| View Stud                                                  | dent Profile                      | House Points - this term                                | Neg                                                     | ative Behavioural Incidents - this term             |                                   |
| You have no u                                              | nread messages                    | This year: 0 points                                     | 6                                                       | This year: 41 incidents                             |                                   |
| Notices                                                    |                                   | Last term: 0 points                                     | 0                                                       | Last term: 17 incidents                             |                                   |
| You have not consented to le<br>Adams - click to correct   | nternet Access for Sammy          | Spring Term - Grade Average                             |                                                         |                                                     |                                   |
| You have not consented to P<br>Sammy Adams - click to corr |                                   | 5                                                       |                                                         |                                                     |                                   |
| You have not consented to A<br>Sammy Adams - click to con  |                                   | Guardian Consultations                                  |                                                         |                                                     |                                   |
| You have not consented to C<br>Sammy Adams - click to con  |                                   | Parents Evening (24 Jun 2019, 16:00 - 26 Jun 2019, 19:0 | .0)                                                     | Self scheduling is open, plea                       | se click here to book time slots. |
| Current lesson >                                           | Next event >                      | Overdue Assignments                                     |                                                         |                                                     |                                   |
| 08:45 - 09:00<br>Mon. 17 Jun 2019                          | 09:00 - 10:00<br>Mon, 17 Jun 2019 | Oxbow Lakes (Due 11 Mar 2019)                           |                                                         |                                                     | Late 🕨                            |
| Registration: Year 9: Form<br>9GU<br>Room: 615             | ar full avar                      | Assignments that are due                                |                                                         |                                                     |                                   |
| Keith Lewis                                                |                                   | Addition work (Due 30 Jun 2019)                         |                                                         |                                                     | Waiting for student to submit »   |

#### Statistics

The Statistics section shows information about the student's attendance, behaviour and progress statistics for the current term.

|                             | Sta                                                     | tistics                                            |                                                    |
|-----------------------------|---------------------------------------------------------|----------------------------------------------------|----------------------------------------------------|
| Attendance (2018/201        | 9)                                                      | Summer Term - 'On Tra                              | ck' Progress                                       |
| <b>85.1</b> %               | 85.1%         Year           65.5%         Last 4 weeks | 100%                                               | 100% Summer Term 100% Previous Term                |
| Behaviour Points - this     | term                                                    | Positive Behavioural In                            | cidents - this term                                |
| 0                           | This year: 0 points<br>Last term: 0 points              | 1                                                  | This year: 34 incidents<br>Last term: 16 incidents |
| Summer Term - Grade Average |                                                         | Negative Behavioural I                             | ncidents - this term                               |
| 39                          | Summer Term: 39<br>Previous Term: 37                    | O This year: 9 incidents<br>Last term: 4 incidents |                                                    |

#### **Guardian Consultations/Parents Evenings**

The **Guardian Consultations** section allows guardians to book time for Parents Evening meetings by selecting one of the available time-frames as per the School's setup.

In the case where no Parents Evening has been arranged, the section will state the below:

# **Guardian Consultations**

No guardian consultations for Matilda

If a Consultation event has been created but the self-scheduling has **not** yet been enabled by the School yet, the dates of the parents evening will be shown with a note of when self-scheduling is available.

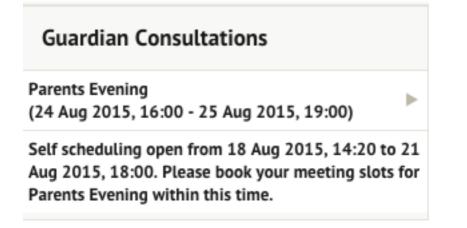

When self-scheduling **is** available, a notice appears within this same section. Once selected, you can choose the preferred time for a meeting with the school.

| Guardian Consultations                                    |                                                                                      |
|-----------------------------------------------------------|--------------------------------------------------------------------------------------|
| Parents Evening (24 Jun 2019, 16:00 - 26 Jun 2019, 19:00) | Self scheduling is open, please click here to book time slots. $\blacktriangleright$ |

#### Assignments

This section shows any homework or coursework assignments that are due, overdue or marked. Click into them for more information.

| Overdue Assignments                           |                                                     |
|-----------------------------------------------|-----------------------------------------------------|
| Oxbow Lakes (Due 11 Mar 2019)                 | Late 🕨                                              |
| Assignments that are due                      |                                                     |
| Addition work (Due 30 Jun 2019)               | Waiting for student to submit $\blacktriangleright$ |
| Marked Assignments                            |                                                     |
| Creative writing evaluation (Due 27 Mar 2019) | Marked 🕨                                            |

#### Accounts

The **Accounts** section loads the student's current Meals balance at the school. Should the amount display a balance in red, the account would be in debt whilst if the amount shows in black, the account would be in credit.

| Accounts                                |                   |
|-----------------------------------------|-------------------|
| Sonia Adams : Meals                     | Balance: £2.00 🕨  |
| Sonia Adams : Morning Breakfast Club    | Balance: £10.00 🕨 |
| Patricia Adams : Meals                  | Balance: £23.00 ▶ |
| Patricia Adams : Morning Breakfast Club | Balance: £0.00 🕨  |

# Being a guardian for multiple children

If you are the Primary Guardian for more than one child in the school, you can access and view each child through the same portal by clicking on the name at the drop-down menu with the children's names in the top-left of the home page, then change sibling.

|                | Sonia Adams          | ~   |
|----------------|----------------------|-----|
| Patricia Adams |                      |     |
| Sonia Adams    |                      |     |
|                | Form                 | 6GT |
|                | View Student Profile |     |

On doing this for the first time, you will need to enter your other child's date of birth to access their dashboard.

# Available data on your child

If your child's school has granted access, you will be able to click on different parts of the home page to view more data on your child.

For example, clicking the attendance percentage will bring up the attendance page which breaks down the attendance figures into present, late, or absent.

|                         | Stat                                       | istics      |                                          |                           |
|-------------------------|--------------------------------------------|-------------|------------------------------------------|---------------------------|
| Attendance (2017/201    | .8)                                        | Summer Term | - Grade Average                          |                           |
| <b>90.7</b> %           | 90.7% Year<br>100% Last 4 weeks            | 35          | Summer Term: 34.7<br>Previous Term: 33.1 |                           |
| Behaviour Points - this | term                                       | Summer Term | - 'On Track' Progress                    |                           |
| 7                       | This year: 7 points<br>Last term: 0 points | 66.7%       | 66.7%<br>66.7%                           | Summer Term Previous Term |

Once you've clicked on Attendance or another item, you will see a menu appear like so in the left-hand side of the page you are now on:

| Megan's page           | Recent Attendance for Megan Hill              |
|------------------------|-----------------------------------------------|
| Main Dashboard         | Statistics for Academic Year 2018/2019        |
| Profile                | Possible sessions 404                         |
| Calendar               | Present 398 sessions (98.51%)                 |
| ▼ Attendance           | Late 12 sessions (3.02%)                      |
| Summary                | Authorised absent 6 sessions (1.49%)          |
| By Date                | Unauthorised absent 0 sessions (0.00%)        |
| Progress               | Recent Attendance (12 Jun 2019 - 19 Jun 2019) |
| Activities             | Present 9 sessions (100.00%)                  |
| Behaviour              | Late 0 sessions (0.00%)                       |
| Curriculum Tracking    | Authorised absent 0 sessions (0.00%)          |
| Examinations           | Unauthorised absent 0 sessions (0.00%)        |
| Report Cards           |                                               |
| Accounts               |                                               |
| Guardian Consultations |                                               |

*Profile* - this allows you to see basic information about your child, and highlights any unread notices or actions needing to be completed. You will be able to amend details such as your contact details, medical information, consents, and so on.

| Megan's page           | Mega                         | n Hill 🌻                                    |              |            | Instructions                                                                                                    |
|------------------------|------------------------------|---------------------------------------------|--------------|------------|----------------------------------------------------------------------------------------------------|
| Main Dashboard         | Form                         | 10NE                                        | Year         | Year 10    | This page lets you add and edit information and<br>quardian details for Megan Hill.                                                     |
| Profile                | House                        | Acklam                                      | Tutor        | Rosie Hall | Information that can be edited is marked by an arrow at                                                                                 |
| Calendar  Mattendance  | Notices                      |                                             |              |            | the right hand side of the line that the information is on.<br>Simply click anywhere in the line and an editing pane<br>will slide out. |
| Progress               | Megan Hill does not have a r | eligion recorded - click to correct         |              | ►          |                                                                                                    |
| Activities             | You have not consented to P  | notograph Student for Megan Hill - click    | o correct    | ►          | Add Information 🔻                                                                                                    |
| Behaviour              | You have not consented to S  | pecific photo consent for Megan Hill - clio | k to correct | •          |                                                                                                    |
| Curriculum Tracking    | Student Details              |                                             |              |            |                                                                                                    |
| Examinations           | Name                         | e Megan Hill                                |              | ►          |                                                                                                    |
| Report Cards           | Gende                        | Female                                      |              | ►          |                                                                                                    |
| Accounts               | Date of birth                | 30 May 2004                                 |              |            |                                                                                                    |
| Guardian Consultations | Ethnicity                    | y Pakistani                                 |              | ►          |                                                                                                    |
|                        | Religion                     | Not recorded - click to add                 |              | ►          |                                                                                                    |
|                        | Language                     | English (Native speaker)                    |              | ►          |                                                                                                    |
|                        | Service child                | I⊛ No                                       |              |            |                                                                                                    |

*Calendar* - this shows the student's calendar for the academic year, including timetable and events.

| Megan's page           | Today 🛗 | < >                       | 17 - 22 June 2019 Day 5 days |                            |                            |                            |             |
|------------------------|---------|---------------------------|------------------------------|----------------------------|----------------------------|----------------------------|-------------|
|                        |         | 17 Monday                 | 18 Tuesday                   | 19 Wednesday               | 20 Thursday                | 21 Friday                  | 22 Saturday |
| Main Dashboard         | 08:00   |                           | 08:00-09:00                  |                            |                            |                            |             |
| Profile                | 00100   |                           | Test                         |                            |                            |                            |             |
| <b>C</b> 1 - 1         |         | 08:45-09:00               | 08:45-09:00                  | 08:45-09:00                | 08:45-09:00                | 08:45-09:00                |             |
| Calendar               | 09:00   | 09:00-09:45               | 09:00-09:45                  | 09:00-09:45                | 09:00-09:45                | 09:00-09:45                |             |
| Attendance             |         | English: Year 10: Y10Set2 | Mathematics: Year 10:        | Leisure, Travel and        | Leisure, Travel and        | English: Year 10: Y10Set2  |             |
| Progress               | 10:00   | 10:00-10:45               | 10:00-10:45                  | 10:00-10:45                | 10:00-10:45                | 10:00-10:45                |             |
| Activities             |         | Computer Science: Year    | Citizenship: Year 10:        | Mathematics: Year 10:      | Computer Science: Year     | Physical Education /       |             |
| Behaviour              | 11:00   | 11:00-11:45               | 11:00-11:45                  | 11:00-11:45                | 11:00-11:45                | 11:00-11:45                |             |
| Curriculum Tracking    |         |                           | Applied Art and Design:      | Applied Art and Design:    | Performing Arts: Year 10:  |                            |             |
| Examinations           | 12:00   | 12:00-12:30               | 12:00-12:30                  | 12:00-12:30                | 12:00-12:30                | 12:00-12:30                |             |
| Report Cards           |         |                           |                              | 1                          | Î                          |                            |             |
|                        | 13:00   |                           |                              |                            |                            |                            |             |
| Accounts               | 15:00   |                           | 13:00-13:10<br>13:15-14:00   | 13:00-13:10<br>13:15-14:00 | 13:00-13:10<br>13:15-14:00 | 13:00-13:10<br>13:15-14:00 |             |
| Guardian Consultations |         | English: Year 10: Y10Set2 |                              | Physical Education /       | Science: Year 10:          | Japanese: Year 10:         |             |
|                        | 14:00   |                           |                              |                            |                            |                            |             |
|                        |         | 14:15-15:00               | 14:15-15:00                  | 14:15-15:00                | 14:15-15:00                | 14:15-15:00                |             |
|                        |         | Design and Technology -   | Citizenship: Year 10:        | Design and Technology -    | Japanese: Year 10:         | Science: Year 10:          |             |
|                        | 15:00   |                           |                              |                            | <u> </u>                   |                            |             |
|                        |         |                           |                              |                            |                            |                            |             |

*Attendance > Summary* – Statistics and recent attendance for the academic year as shown.

# Recent Attendance for Megan Hill

| Statistics for Academi | Statistics for Academic Year 2018/2019 |  |  |  |
|------------------------|----------------------------------------|--|--|--|
| Possible sessions      | 404                                    |  |  |  |
| Present                | 398 sessions (98.51%)                  |  |  |  |
| Late                   | 12 sessions (3.02%)                    |  |  |  |
| Authorised absent      | 6 sessions (1.49%)                     |  |  |  |
| Unauthorised absent    | 0 sessions (0.00%)                     |  |  |  |
| Recent Attendance (12  | 2 Jun 2019 - 19 Jun 2019)              |  |  |  |
| Present                | 9 sessions (100.00%)                   |  |  |  |
| Late                   | 0 sessions (0.00%)                     |  |  |  |
| Authorised absent      | 0 sessions (0.00%)                     |  |  |  |
|                        |                                        |  |  |  |

*Attendance By Date* – This is a breakdown of the student's attendance, day by day with the mark.

|                              | Attendance for | Year 2018/2019 |
|------------------------------|----------------|----------------|
| Statutory Attendance By Week |                |                |
|                              | View           | All Sections   |
| 16 Jun 2019 - 22 Jun 2019    |                |                |
| 19 Jun 2019 AM 😝 🗸           |                | Present AM     |
| 19 Jun 2019 PM 😡 -           |                | No Mart        |
| 18 Jun 2019 AM 😡 🗸           |                | Present AM     |
| 18 Jun 2019 PM 😡 🗸           |                | Present PM     |
| 17 Jun 2019 AM 😡 🗸           |                | Present AM     |
| 17 Jun 2019 PM 😡 🛩           |                | Present PM     |
| 09 Jun 2019 - 15 Jun 2019    |                |                |
| 14 Jun 2019 AM 😡 🗸           |                | Present AN     |
| 14 Jun 2019 PM 😡 🛩           |                | Present PN     |
| 13 Jun 2019 AM 😡 🗸           |                | Present AN     |
| 13 Jun 2019 PM 😝 🛩           |                | Present PN     |
| 12 Jun 2019 AM 🕢 🛩           |                | Present AM     |
| 12 Jun 2019 PM 😡 🛩           |                | Present PM     |
| 11 Jun 2019 AM 😡 🛩           |                | Present AM     |

*Behaviour* – In this section you can view the positive and negative behaviour points given as well as any comments that may have been written about the instances.

|                | Chloe A     | dams 🌻                                                                                                    |          |       |                |           |         |  |
|----------------|-------------|----------------------------------------------------------------------------------------------------|----------|-------|----------------|-----------|---------|--|
|                | Form        |                                                                                                    | 9GU      | Year  |                |           | Year 8  |  |
|                | House       |                                                                                                    | Colville | Tutor |                | Keith     | 1 Lewis |  |
|                |             |                                                                                                    |          |       | Behaviour for: | 2018/2019 | ~       |  |
| Behaviour Poi  | ints        |                                                                                                    |          |       |                |           |         |  |
| Total Points   |             |                                                                                                    |          |       |                |           |         |  |
|                | Lifetime    | 3 points                                                                                                    |          |       |                |           |         |  |
|                | 2018/2019   | 3 points                                                                                                    |          |       |                |           |         |  |
| 9              | Spring Term | 0 points                                                                                                    |          |       |                |           |         |  |
| Points Breakdo | own         |                                                                                                    |          |       |                |           |         |  |
| 11 Dec 2       | 2018, 00:00 | Points: +5<br>Category: Showing kindness<br>Awarded by: Abbie Patel<br>Comment: Lovely kindness sharing scissors with partner in | art      |       |                |           |         |  |
| 06 Dec 2       | 2018, 16:29 | Points: -2<br>Category: Not showing self-control<br>Awarded by: Arbor Admin                                                      |          |       |                |           |         |  |

*Examinations* – In this section, you can view and download the student's Exams timetable for the current year.

#### Exam Timetable

|                                              |                                                                                 |  | Academic year | 2018/2019       |           | ~   |
|----------------------------------------------|---------------------------------------------------------------------------------|--|---------------|-----------------|-----------|-----|
|                                              |                                                                                 |  |               | 🛆 Download Exam | n Timetal | ble |
| Megan Hill, Exam Tin                         | netable                                                                         |  |               |                 |           |     |
| English Language Paper 1<br>(8700/1)         | <b>Date:</b> Mon, 05 Nov 2018<br><b>Location:</b> 704<br><b>Duration:</b> 02:31 |  |               |                 |           |     |
| English Language Paper 2<br>(8700/2)         | Date: Wed, 07 Nov 2018<br>Location: 104<br>Duration: 01:45                      |  |               |                 |           |     |
| English Language Spoken<br>Language (8700/C) | Date: Mon, 05 Nov 2018<br>Location: Hall<br>Duration: 01:00                     |  |               |                 |           |     |
| English Language Paper 1<br>(8700/1)         | Date: Tue, 04 Jun 2019<br>Location: Hall<br>Duration: 01:45                     |  |               |                 |           |     |

*Report Cards* – All the report cards that your school has published for your child will be available here.

|           | Sonia Adams 🌻       |                   |      | « Back | Stud                | Student Report Card |              |
|-----------|---------------------|-------------------|------|--------|---------------------|---------------------|--------------|
|           | Form                | 6GT<br>Westbourne | Year |        | Sonia Adams         | Ç                   |              |
|           |                     |                   |      |        | Form                |                     | 6GT          |
| 2018/2019 |                     |                   |      |        | Year                |                     | Year 6       |
| 1         | 3 Mar 2019          |                   |      |        | House               |                     | Westbourne   |
| 1         | .1 Mar 2019 Magic R | eport             |      |        | Tutor               |                     | Isla Collins |
|           |                     |                   |      | F      | Report card Casting | g Spells Progress   |              |
|           |                     |                   |      |        | Date 13 Mar         | r 2019              |              |
|           |                     |                   |      |        |                     |                     | 🛛 🕒 Download |